## **Benriライフ**

**「商品入荷」~「お客様への納品書発行(入り日記)」までの処理**

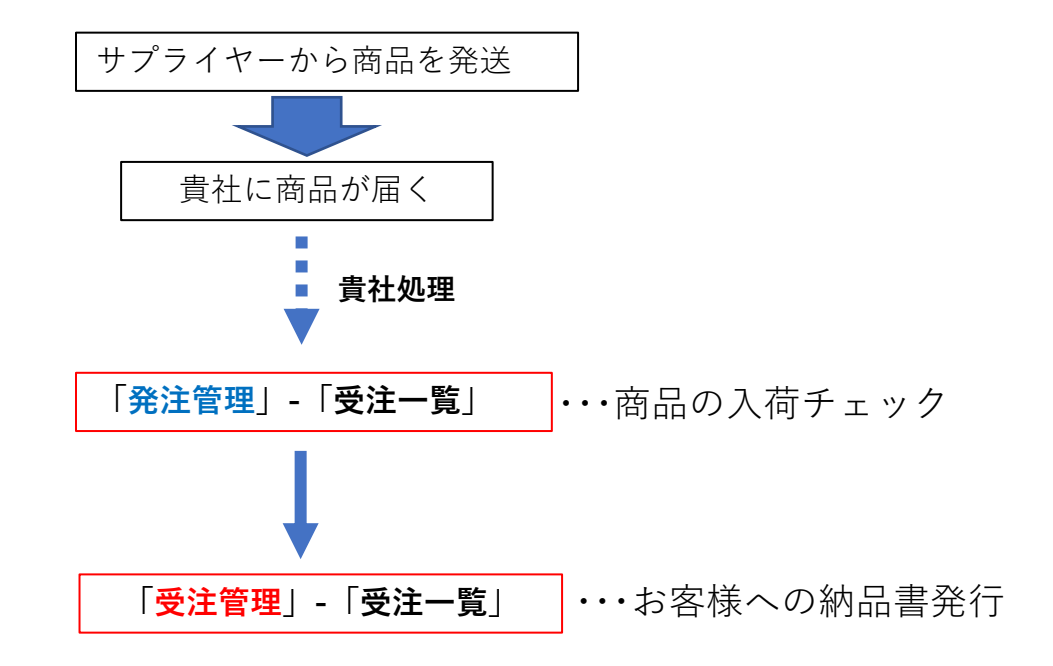

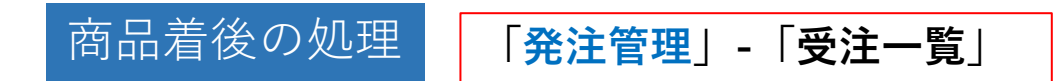

1.サプライヤーが商品を発送すると「入荷待ち」にステータスが 変更されます。

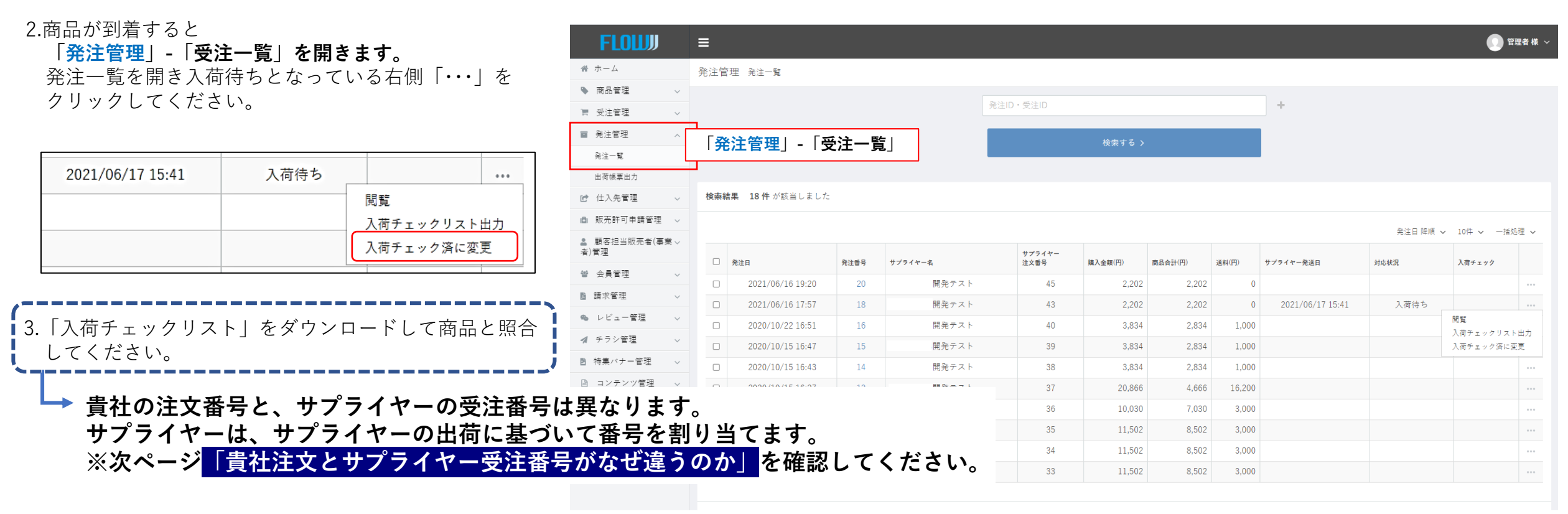

4.「入荷チェック済に変更」をクリックしてください。 表示が「配送待ち」「済」に変更されます。

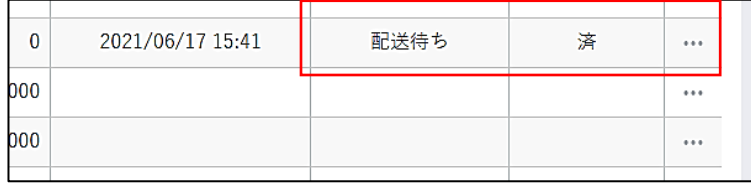

## **「貴社注文とサプライヤー受注番号がなぜ違うのか」**

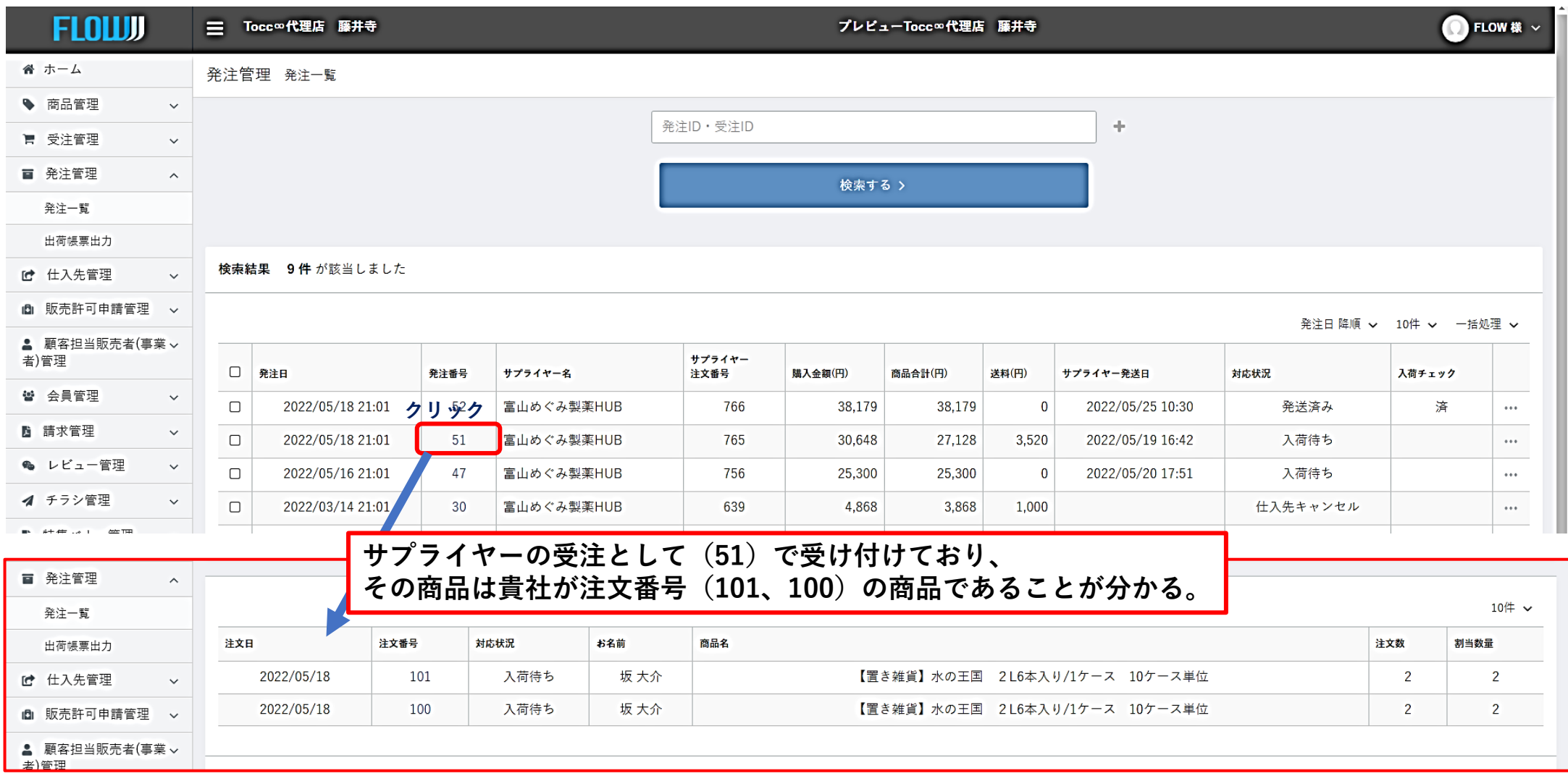

**※重要:貴社の商品注文番号とサプライヤーの受注番号は同じではない。 サプライヤーが出荷するときに、出荷状況に基づき個別に「受注番号」をつけます。 商品入荷を確認するときは**

## 商品着後の処理・・・納品書・入り日記の発行 **「受注管理」-「受注一覧」**

## **「受注管理」-「受注一覧」**

5. 受注一覧を開き配送するデータの左側□にチェックを入れ 「一括処理」をクリックしてください。 納品書・入日記など必要な書類をダウンロードできます。 納品が終了すると「**発送済みに変更**」をクリックしてください。 表示が「取引完了」に変更されます。

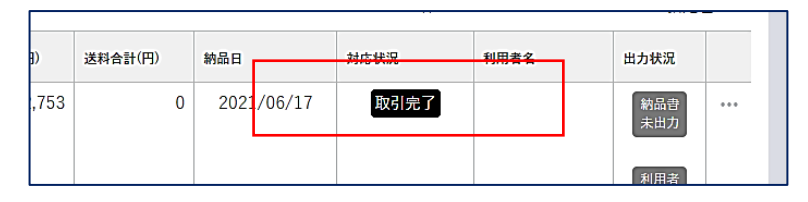

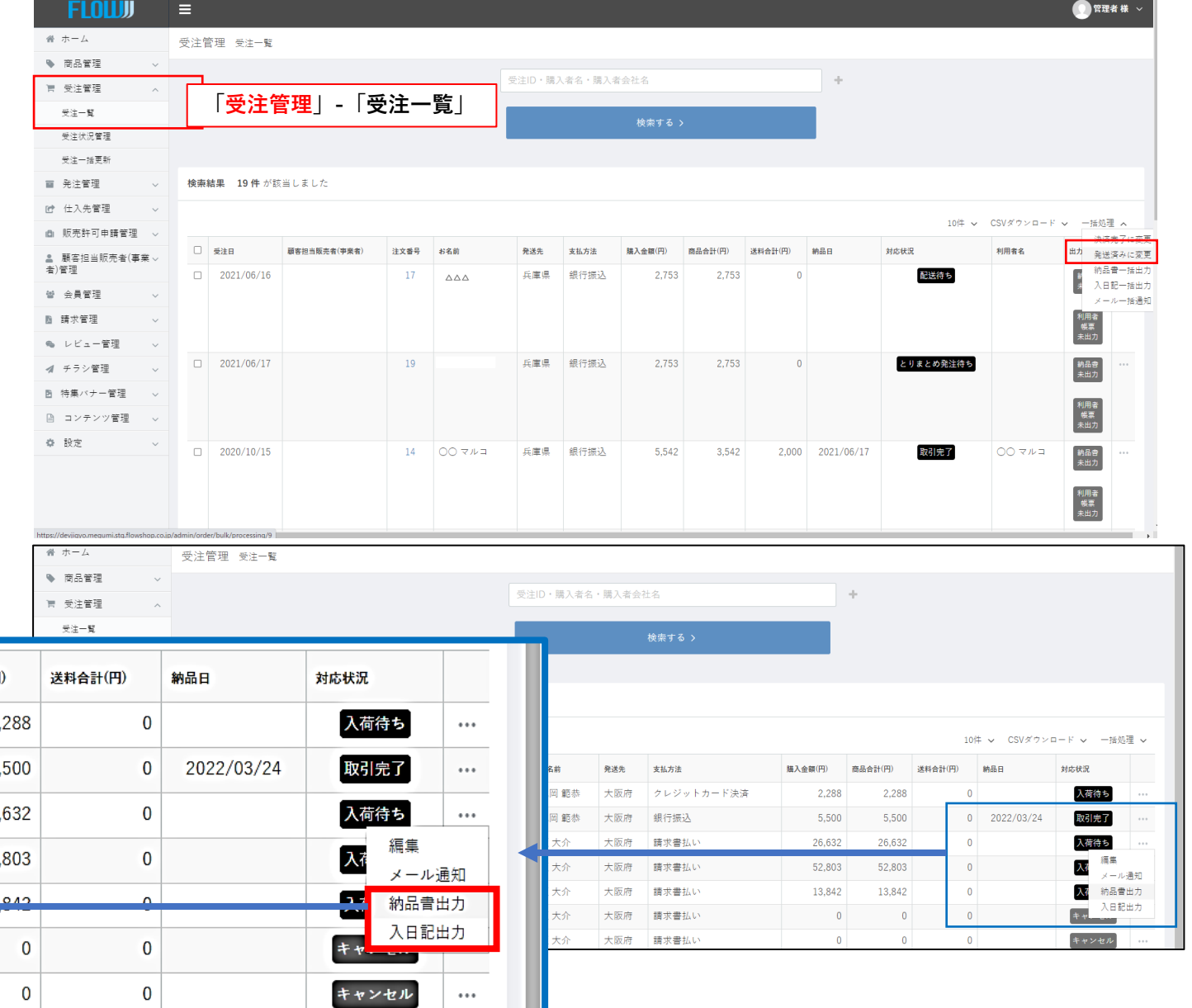

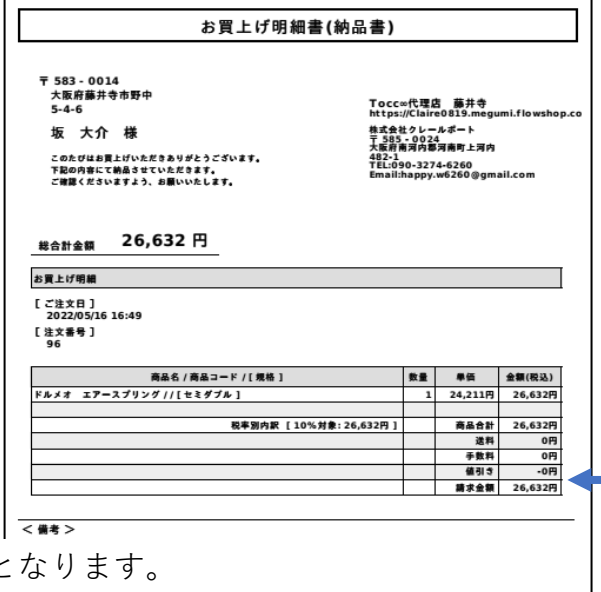

• 一連の操作は終了となります。